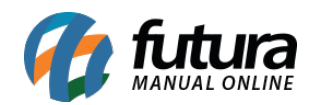

## **1 – Trocar Número da Mesa**

## **Caminho:** *Mesa > Outras Info.*

Nesta versão foi implementada a funcionalidade de troca de mesa dentro do menu, facilitando o processo de transferência de pedido de uma mesa para outra, conforme exemplo abaixo:

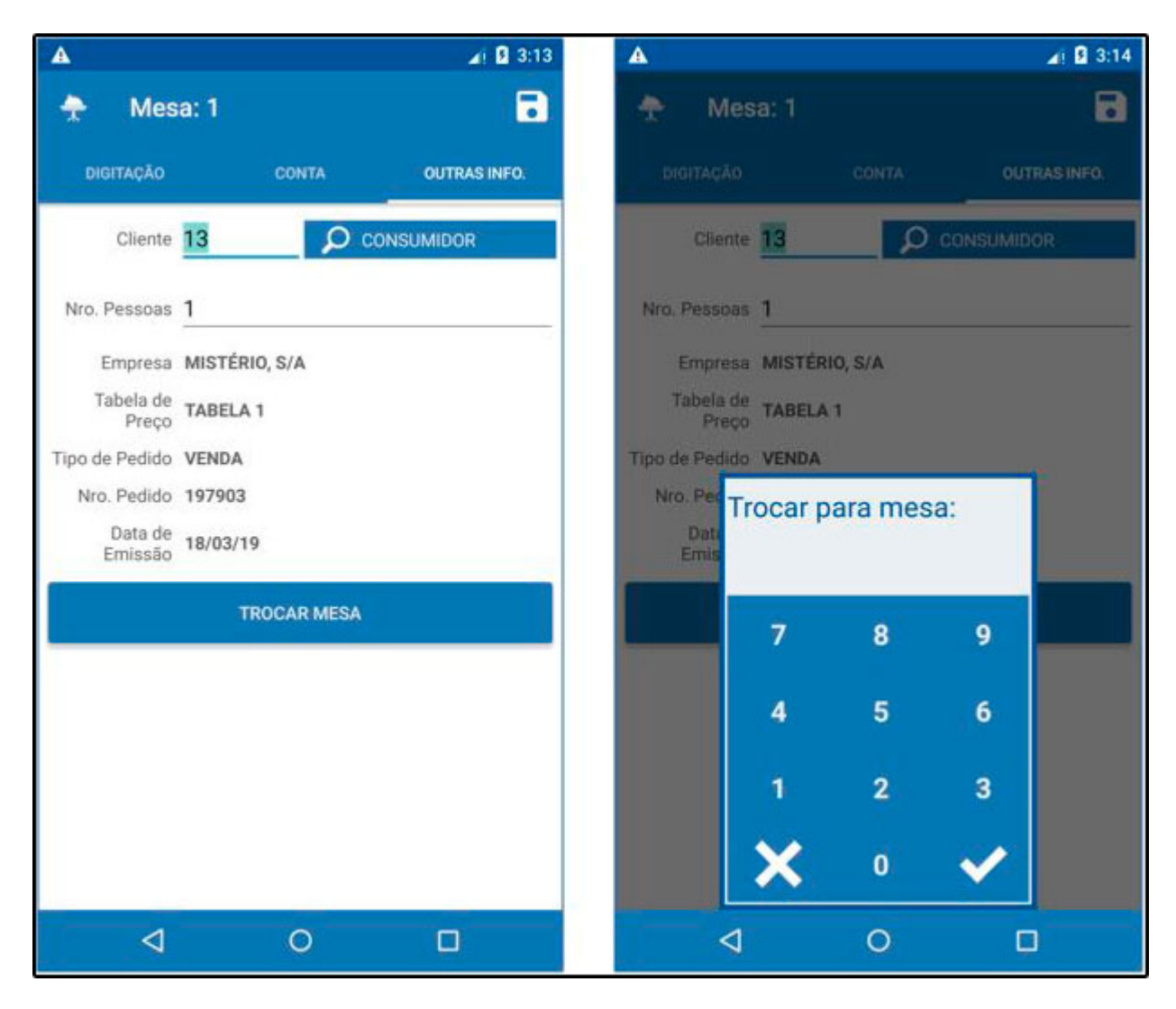